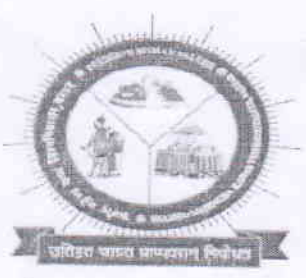

# शहीद महेन्द्र कर्मा विश्वविद्यालर

धरमपुरा-2,जगदलपुर, जिला-बस्तर छत्तीसगढ़, भारत पिनकोड 494001 Shaheed Mahendra Karma Vishwavidyalaya, Bastar<br>Dharampura-2, Jagdalpur, Dist-Bastar, Chhattisgarh, India, Pincode - 494001 Web: www.smkvbastar.ac.in E-mail-exambastar@gmail.com.Telephone 07782-229884,

कमांक /  $9$   $73$  / परीक्षा / गोपनीय / श.म.क.वि.वि. / 2024 जगदलपुर, दिनांक  $\beta$   $\gamma$  /07 / 2024

 $\frac{1}{3}$  /  $\frac{1}{3}$ अधिसूचना $\frac{1}{3}$ 

राहीद महेन्द्र कर्मा विश्वविद्यालय, बस्तर जगदलपुर द्वारा बी.ए., बी.एस.सी., बी.कॉम, बी.सी.ए., बी.एच.एस.<br>सी., भाग—01,02,03, के परीक्षा परिणाम जारी होने के पश्चात् पूरक की पात्रता रखने वाले परीक्षार्थियों को पूरक परीक्षा 2024 सत्र 2023–24 में सम्मिलित होने के लिए विश्वविद्यालय के वेबसाईट www.smkvbastar.ac.in के माध्यम से ऑनलाईन आवेदन करने एवं प्रिंटआउट की छायाप्रति महाविद्यालय में जमा करने की तिथि निम्नानुसा<br>निर्धारित किया जाता है:--

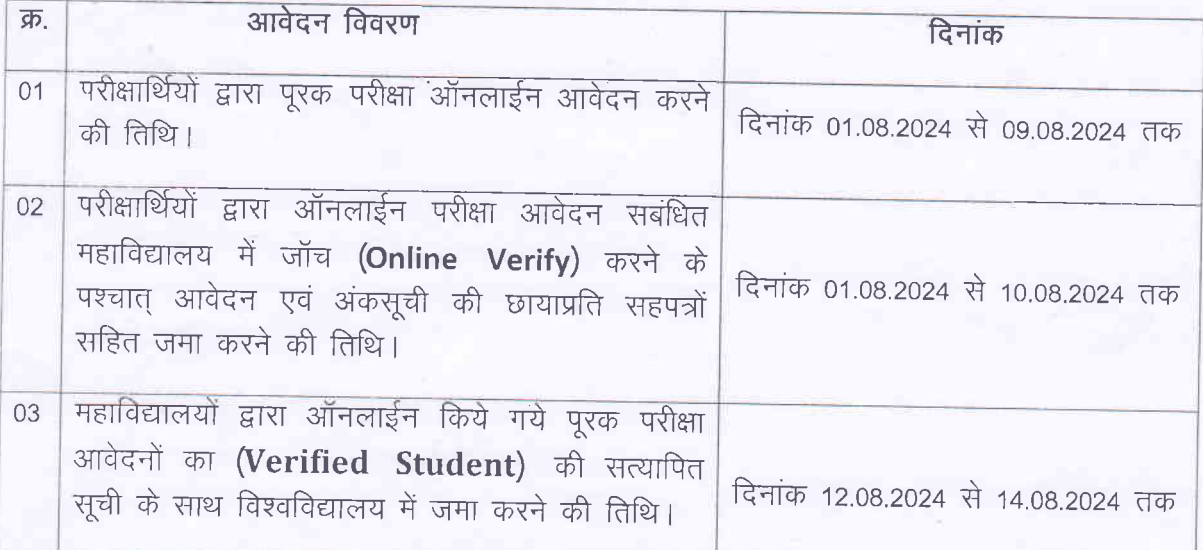

- 1. परीक्षाथियों द्वारा ऑनलाईन पूरक परीक्षा आवेदन करने की प्रक्रिया :
	- l. पूरक परीक्षा 2024 के स्नातक कक्षाओं में पात्रता रखने वाले परीक्षार्थी सर्व प्रथम विश्वविद्यालय के वेबसाईर www.smkvbastar.ac.in के माध्यम से Student Login में User ID & Password के माध्यम से Login करेंगे।
	- ll. Login करने के उपरांत Supply Exam Form विकल्प का प्रयोग करके ऑनलाईन आवेदन कर Online Fees Payment करेंगे।
	- परीक्षार्थी ऑनलाईन आवेदन में उन्हीं विषयों / प्रश्नपत्रों / अनुक्रमांक का उल्लेख करेंगे जो वार्षिक परीक्षा 2024 की अंकसूची में दर्ज है। t.
	- IV. परीक्षार्थी परीक्षा आवेदन करने के पश्चात परिपूरित ऑनलाईन परीक्षा आवेदन की दो प्रति प्रिन्ट आउट प्राप्त कर एक प्रति अपने पास रखेगें तथा दूसरी प्रति आवश्यक दस्तावेजों की छायाप्रति संलग्न कर अग्रेषण शुल्क 30/- रू. (प्रति छात्र) के साथ विश्वविद्यालय द्वारा निर्धारित तिथि तक महाविद्यालय में जमा करेंगे।

2. परीक्षा शुल्क :- पूरक परीक्षा 2024 सत्र 2023-24 के लिए निम्नानुसार परीक्षा शुल्क निर्धारित है :-

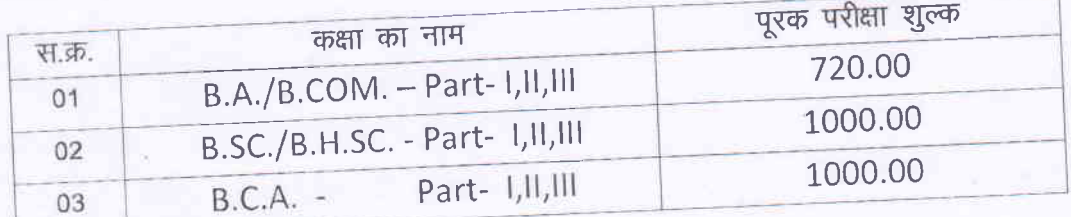

## आवश्यकतानुसार शुल्क निम्नानुसार देय होगा

- .<br>1. ऑनलाईन आवेदन अग्रेषण शुल्क /ऑनलाईन सत्यापन शुल्क पूरक के लिए 30 / –रू.।
- 11. अतिरिक्त विषय रू. 120/-स्नातक द्वितीय एवं तृतीय वर्ष में पर्यावरण अध्ययन विषय लेने पर अतिरिक्त विषय के रूप में शुल्क ऑनलाईन भुगतान करना होगा।

## 3. शुल्क संबंधी एंव आवश्यक निर्देश :-

- 1. परीक्षार्थी ऑनलाईन आवेदन करने के पश्चात् पुनः समरत भरे हुए ऑनलाईन आवेदन का परीक्षण करें, सही होने पर ही पूरक परीक्षा शुल्क के Option में जाकर निर्धारित परीक्षा शुल्क अधिसूचित भारतीय बैंक के डेबिट कार्ड / केडिट कार्ड / इन्टरनेट बैंकिंग के माध्यम से परीक्षा शुल्क ऑनलाईन भुगतान करेंगे।
- 11. ऑनलाईन भुगतान करते समय अपने बैंक खाते का विवरण, डेबिट कार्ड/केडिट कार्ड/इन्टरनेट बैंकिंग का नंबर / यूजर आई डी / पासवर्ड / पिन किसी भी व्यक्ति से साझा न करें। सुरक्षा, सर्तकता और गोपनीयता की जिम्मेदारी आपकी अपनी होगी।
- ॥। परीक्षा आवेदन हेतु सभी आवश्यक दस्तावेज ऑनलाईन अपलोड कर परीक्षा फीस का ऑनलाईन भुगतान करने के पश्चात परीक्षा आवेदन के प्रिंटआउट की एक प्रति अपने पास रखें तथा दूसरी प्रति महाविद्यालय में
- IV. परीक्षार्थी ने Exam Fees का भुगतान कर दिया है और उसके अकांउट से निर्धारित शुल्क की राशि कट गई है एंव Transaction स्टेटस Pending दिखा रहा हो तो दोबारा पेमेंट न करें। पोर्टल में Transaction Complain में जाकर ऑनलाईन भुगतान करते समय प्राप्त Transaction ID को दर्ज करें। Transaction ID को Copy कर Paste भी कर सकते हैं। एंव Try Settlement में Click करें।
- V. परीक्षार्थी परीक्षा शुल्क का भुगतान सावधानी पूर्वक करें। एक से अधिक बार भुगतान होने पर फीस वापसी नहीं किया जायेगा। परीक्षा शुल्क भुगतान में समस्या हो तो विश्वविद्यालय हेल्प लाईन नं. 07782-229884 में सम्पर्क करें।
- VI. परीक्षार्थी द्वारा ऑनलाईन भुगतान सावधानी पूर्वक करें। बार–बार भुगतान के प्रयास से अधिक भुगतान होने पर फीस वापसी नहीं किया जायेगा।(Try Settlement का प्रयोग करें।)

#### 4. Complain Box

- यदि परीक्षार्थी को ऑनलाईन परीक्षा फार्म भरने में किसी भी प्रकार की समस्या हो तो विश्वविद्यालय के वेबसाईट www.smkvbastar.ac.in में शिकायत करने की प्रक्रिया निम्नानुसार है:--
- सबसे पहले विश्वविद्यालय के वेबसाईट www.smkvbastar.ac.in से Other- Complain Box में Click करेगें।
- परीक्षार्थी अपना Name, Mobile No., User Id दर्ज कर अपना Problem Message Box में दर्ज कर Submit करेगें।
- अपने Complain की स्थिति जानने के लिए Track Complain में Click करेगें।
- 5. हेल्प लाईन नं:-
	- विश्वविद्यालय : 07782-229884, 229215
	- वेबसाईट : 9329021473, 9343640380, 9343619284,

02 to 03

### 6. महाविद्यालय के प्राचार्य (अग्रेषणकर्ता अधिकारी) के लिए निर्देश:-

- ।. परीक्षार्थी द्वारा जमा की गई शुल्क की राशि निर्धारित राशि अनुसार है का परीक्षण आवश्यक है।
- ऑनलाईन आवेदन की प्रिन्टऑउट में शुल्क का विवरण अंकित रहता है अतः पृथक से शुल्क की रसीद का  $\Pi$ . मांग न की जाय।
- ॥।. पूरक परीक्षार्थी ऑनलाईन परीक्षा आवेदन करने के पश्चात अग्रेषण शुल्क राशि रू. 30 / (रूपये तीस मात्र) प्रति छात्र महाविद्यालय में जमा करेंगे।
- IV. परीक्षार्थियों द्वारा ऑनलाईन परीक्षा आवेदन के साथ अपलोड किये गये दस्तावेजों का जॉच (Document Verification) करने की प्रक्रिया वेबसाईट www.smkvbastar.ac.in में प्राचार्य के User-ID & Password के माध्यम से निम्नानुसार होगा:–
	- Manage student में Click करेगें।
	- Exam Document Verify में Click करेगें।
	- User-ID का View Document में Click करेगें। आवश्यकतानुसार दस्तावेज अपलोड होने पर Verify करेगें ।
	- Dashboard Exam Document University Remark "Click Here" से सूची प्राप्त करेंगे।
- V. महाविद्यालय द्वारा ऑनलाईन किये गये पूरक परीक्षा आवेदनों का (Verified Student) की सत्यापित सूची एव अशेष प्रमाण पत्र के साथ विश्वविद्यालय में निर्धारित तिथि तक जमा करना होगा।
- VI. ऐसे परीक्षार्थी जो पात्र न होते हुए भी ऑनलाईन आवेदन किया है वे परीक्षा में सम्मिलित होने के पात्र नहीं होंगे तथा उनके परीक्षा आवेदन निरस्त होंगे।
- VII. अग्रेषणकर्ता अधिकारी विश्वविद्यालय को इस आशय का अशेष प्रमाण पत्र देंगें कि महाविद्यालय में किसी भी परीक्षार्थियों का परीक्षा आवेदन शेष नहीं है।

#### 7. परीक्षा समय सारणी :--

शहीद महेन्द्र कर्मा विश्वविद्यालय, द्वारा समय सारिणी (Time Table) यथा समय जारी की जाएगी।परीक्षार्थी अपनी परीक्षा की तिथियाँ परीक्षा केन्द्र / महाविद्यालय के सूचना पटल से तथा शहीद महेन्द्र कर्मा विश्वविद्यालय, के वेबसाईट www.smkvbastar.ac.in में देख सकते हैं।

8. प्रवेश पत्र $-$ 

परीक्षार्थी परीक्षा प्रारम्भ होने के एक सप्ताह पूर्व शहीद महेन्द्र कर्मा विश्वविद्यालय, के वेबसाईट www.smkvbastar.ac.in से प्रवेश पत्र (Admit Card) डाउनलोड कर परीक्षा में सम्मिलित हो सकते हैं। परीक्षार्थी प्रवेश पत्र सुरक्षित रखें, बिना प्रवेश पत्र के अंकसूची प्रदाय न<del>हीं,</del> किया जावेगा।

(कुलपति जी द्वारा अनुमोदित)

कुलसचिव शहीद महेन्द्र कर्मा विश्वविद्यालय, बस्तर

जगदलपुर (छ.ग.) Astos.

पृ. कमांक /  $974$  /परीक्षा /गोपनीय /श.म.क.वि.वि. /2024 जगदलपुर, दिनांक 24 /07/2024 प्रतिलिपि :-

- 1. माननीय राज्यपाल एवं कुलाधिपति महोदय के सचिव, राजभवन, रायपुर।
- 2. सचिव, छ.ग. शासन, उच्च शिक्षा विभाग, मंत्रालय, महानदी भवन नया, रायपुर (छ.ग.)।
- 3. आयुक्त, उच्च शिक्षा संचालनालय, ब्लॉक–सी द्वितीय तल, तृतीय तल, इन्द्रावती भवन, नया रायपुर (छ.ग.)।
- 4. माननीय कुलपति जी, शहीद महेन्द्र कर्मा विश्वविद्यालय, बस्तर जगदलपुर को सूचनार्थ सम्प्रेषित।
- 5. प्राचार्य, समस्त सम्बद्ध महाविद्यालयों को इस अनुरोध के साथ अग्रेषित कि वे अग्रेषणकर्ता, अधिकारी के लिए जारी निर्देश का पालन करते हुए परीक्षण कर पूरक परीक्षा आवेदन पत्र अग्रेषित करें।
- 6. समन्वयक, IQAC शहीद महेन्द्र कर्मा विश्वविद्यालय, बस्तर जगदलपुर की ओर सूचनार्थ।
- 7. जनसंपर्क अधिकारी, शहीद महेन्द्र कर्मा विश्वविद्यालय, बस्तर जँगदलपुर की ओर सूचनार्थ एवं आवश्यक कार्यवाही हेतू |
- 8. आई.टी. सेल / वेबसाईट प्रभारी, शहीद महेन्द्र कर्मा विश्वविद्यालय, बस्तर जगदलपुर की ओर सूचनार्थ एवं आवश्यक कार्यवाही हेतु।
- 9. समस्त विभाग, शहीद महेन्द्र कर्मा विश्वविद्यालय, बस्तर जगदलपुर की ओर सूचनार्थ।
- 10. सूचना पटल में प्रदर्शित करें।

 $dlnT$ 

सहायक कुलसचिव (परीक्षा / गोपनीय) शहीद महेन्द्र कर्मा विश्वविद्यालय, बस्तर Dinhas जगदलपुर (छ.ग.)

03 to 03